## Dokumenti izdanega računa

**V tem prispevku**

Zadnja sprememba 13/02/2022 11:18 pm CET

## Izdani računi imajo v pasici štiri polja.

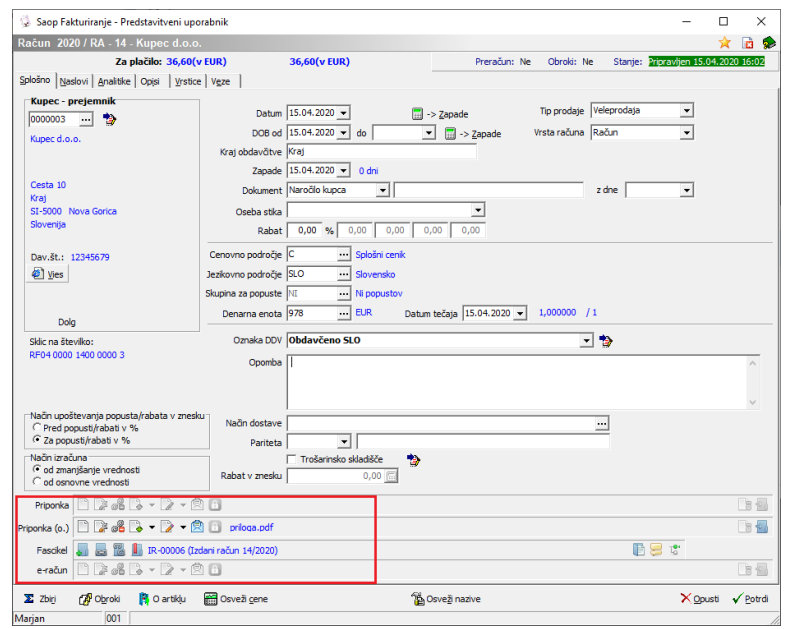

Priponka: Dokument se dodaja samodejno ob izstaviti računa. Dodaja se v formatu PDF in je tak, kot je bil natisnjen oziroma poslan ob izstavitvi.

Pripona (o.): V to polje vpišemo dokument, katerega želimo pripeti k izdanemu računu in ga potem lahko tudi pošljemo oziroma natisnemo zraven računa.

Fascikel: Na izdani račun lahko vpišemo fascikel, v katerega lahko vložimo več dokumentov.

e-račun: Dokument se dodaja samodejno ob izstavitvi računa. Dodaja se samo v primeru, če račun izstavljamo kot e-račun in sicer se tukaj pripne xml datoteka v eSlogu.

Ob izstaviti izdanega računa lahko priponko (o.) in dokumete fascikla pošljemo zraven eRačua. V tem primeru je potrebo dodati kljukci Tiskaj/Dodaj Priponko (o.) in Dodaj vse dokumente fascikla.

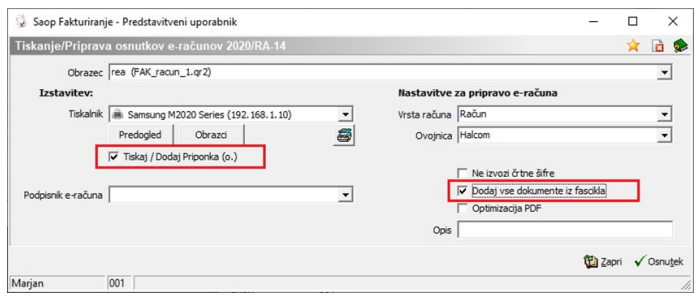